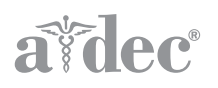

# A-dec USB-Hub mit Stromversorgung an A-dec 532/533/541 Zahnarztelementen

INSTALLATIONSHANDBUCH

### Inhaltsverzeichnis

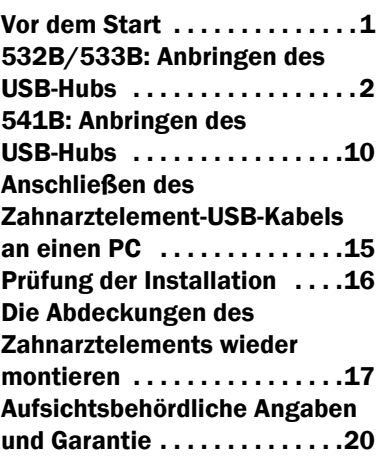

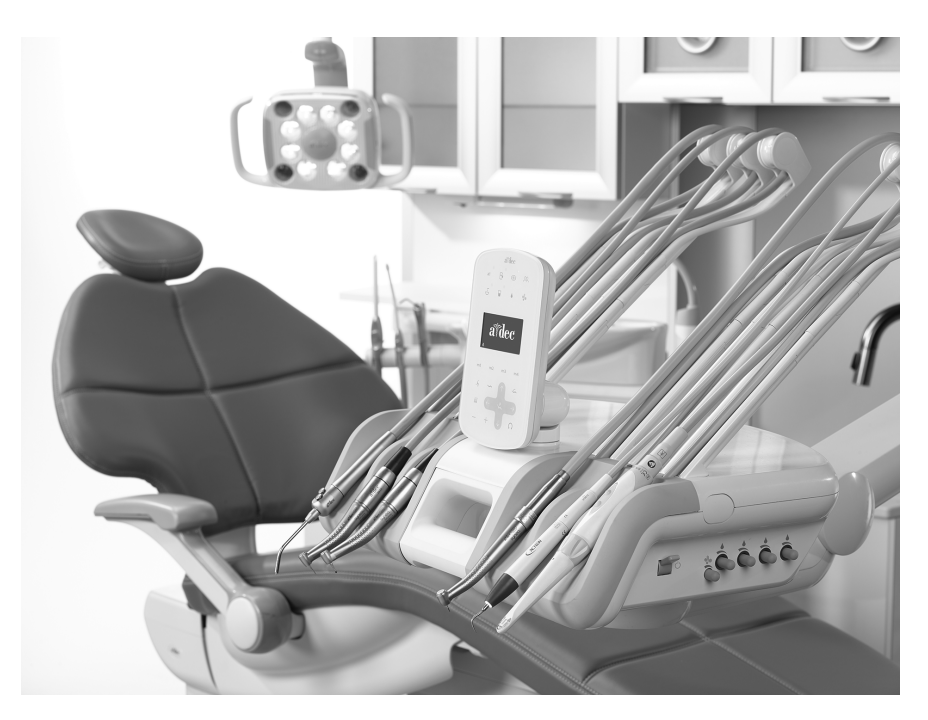

In diesem Dokument beschriebene Produktmodelle und Produktversionen

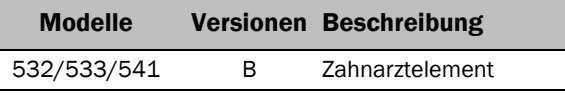

### <span id="page-0-0"></span>Vor dem Start

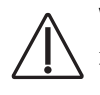

VORSICHT Achten Sie beim Entfernen und Wiederanbringen von Abdeckungen darauf, keine Kabel oder Schläuche zu beschädigen. Vergewissern Sie sich nach dem Wiederanbringen, dass die Abdeckungen fest sitzen.

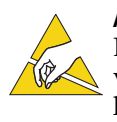

ACHTUNG Platinen sind empfindlich gegenüber statischer Elektrizität. Beim Berühren einer Platine oder beim Herstellen von Verbindungen mit einer Platine sind Vorsichtsmaßnahmen hinsichtlich elektrostatischer Entladung zu treffen. Platinen dürfen nur durch einen Elektriker oder eine entsprechende Fachkraft installiert werden.

#### Empfohlene Werkzeuge

- 
- Antistatik-Armband Standard- und Kreuzschlitzschraubendreher Abisolierzangen
- 
- Seitenschneider Spiralschlauch für Versorgungsleitung

## <span id="page-1-0"></span>532B/533B: Anbringen des USB-Hubs

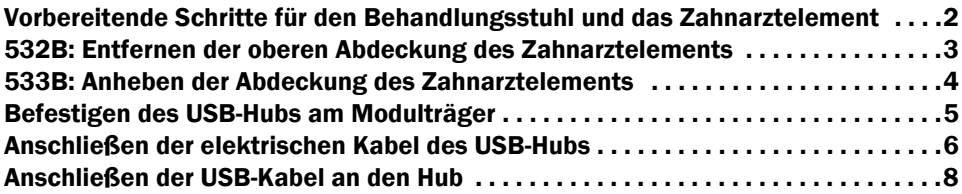

#### <span id="page-1-1"></span>Vorbereitende Schritte für den Behandlungsstuhl und das Zahnarztelement

1 Schalten Sie die Stromversorgung des Systems ein.

2 Heben Sie den Sitz und die Rückenlehne des Stuhls vollständig an.

WARNUNG Ein Nichtabschalten oder Nichttrennen der Stromversorgung vor Fortführung des Verfahrens kann eine Beschädigung des Produkts und schwere oder tödliche Verletzungen verursachen.

3 Trennen Sie das System von der Stromversorgung.

#### <span id="page-2-0"></span>532B: Entfernen der oberen Abdeckung des Zahnarztelements

1 Drehen Sie das Touchpad zur Seite.

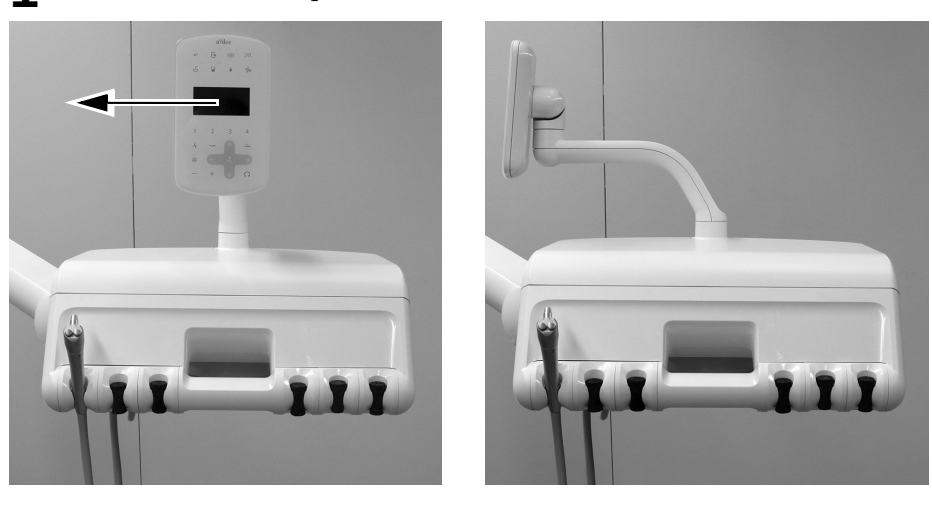

2 Schieben Sie die Gehäuseabdeckung auf der Rückseite des Steuerkopfes nach oben und entfernen Sie sie.

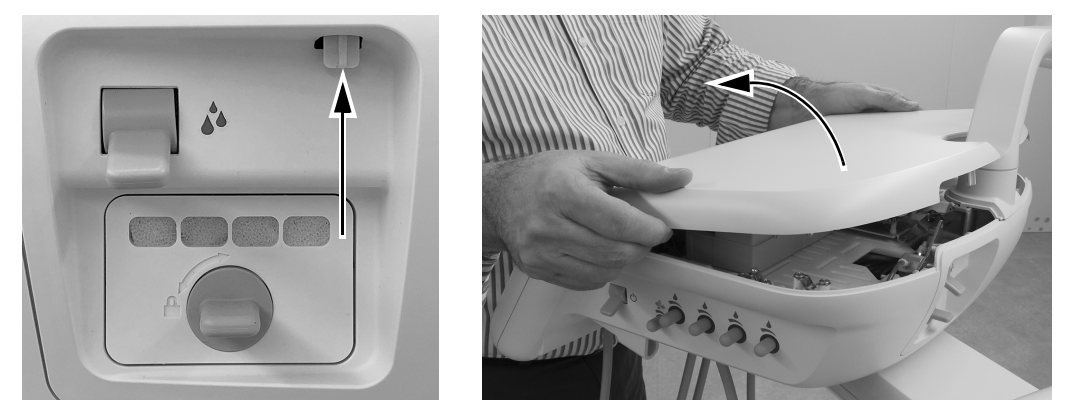

3 Befestigen Sie ein Antistatikband an Ihrem Handgelenk und das andere Ende an der Erdungsöse des Spülumschalters auf der Rückseite des Steuerkopfes.

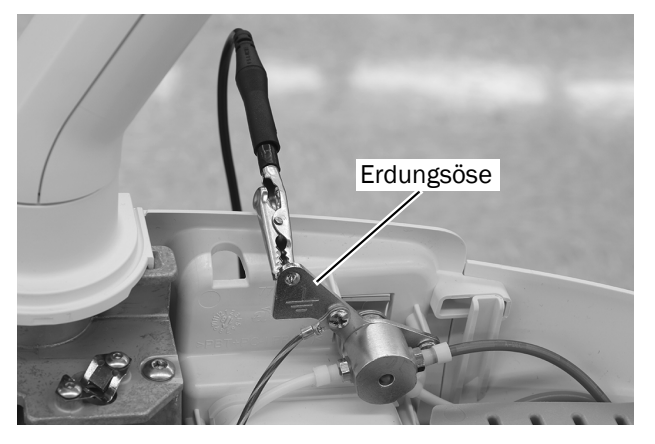

Nächster Schritt Fortfahren mit ["Befestigen des USB-Hubs am Modulträger" auf Seite 5](#page-4-0).

#### <span id="page-3-0"></span>533B: Anheben der Abdeckung des Zahnarztelements

1 Legen Sie die Schläuche hinter die Spanner auf der gegenüberliegenden Seite des Steuerkopfes.

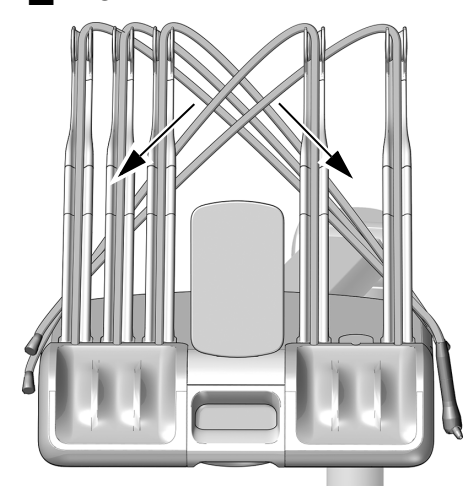

2 Öffnen Sie die Abdeckung auf der Rückseite des Steuerkopfes durch Schieben, heben Sie die obere Abdeckung des Steuerkopfes an und drehen Sie sie ganz nach vorn.

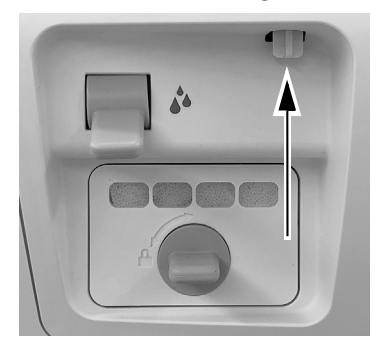

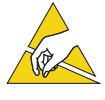

ACHTUNG Platinen sind empfindlich gegenüber statischer Elektrizität. Beim Berühren einer Platine oder beim Herstellen von Verbindungen mit einer Platine sind Vorsichtsmaßnahmen hinsichtlich elektrostatischer Entladung zu treffen. Platinen dürfen nur durch einen Elektriker oder eine entsprechende Fachkraft installiert werden.

3 Befestigen Sie ein Antistatikband an Ihrem Handgelenk und das andere Ende an der Erdungsöse des Spülumschalters auf der Rückseite des Steuerkopfes.

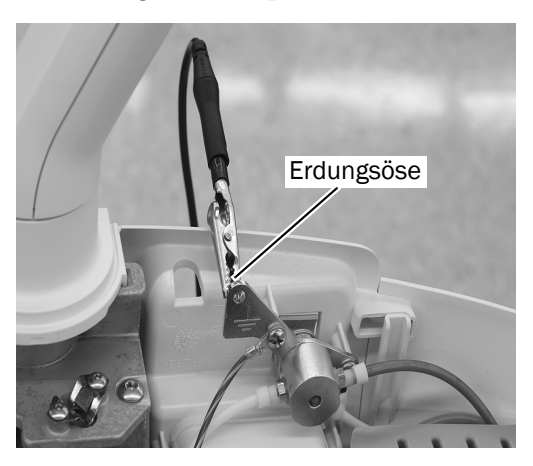

#### <span id="page-4-0"></span>Befestigen des USB-Hubs am Modulträger

1 Bringen Sie den USB-Hub wie unten gezeigt an, um maximale Flexibilität für zukünftige Installationen zu gewährleisten.

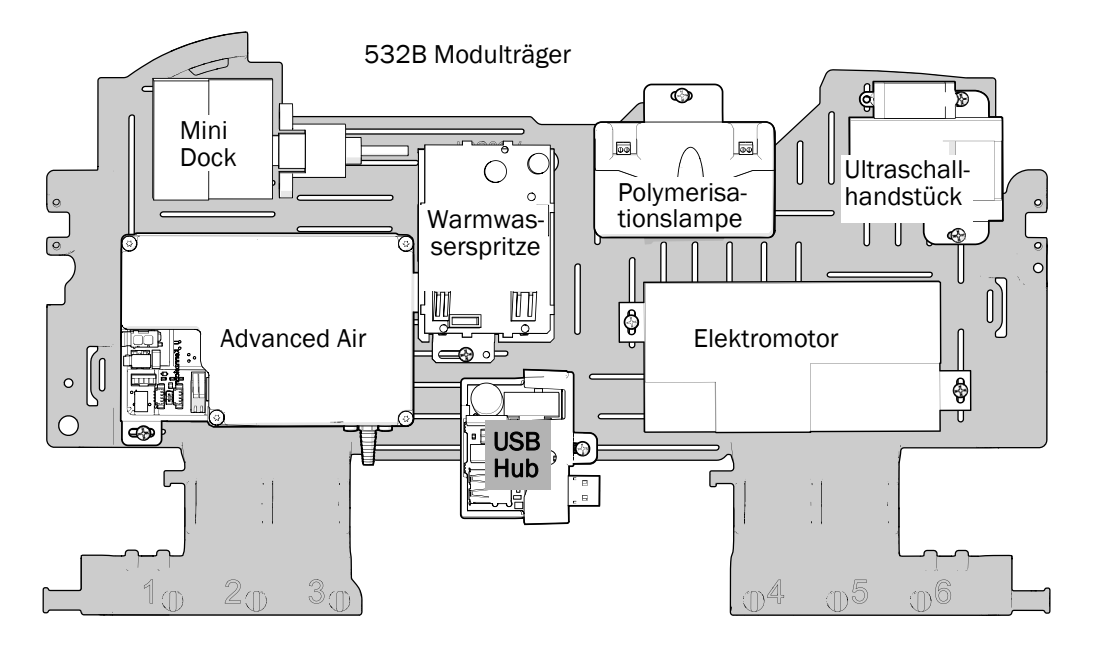

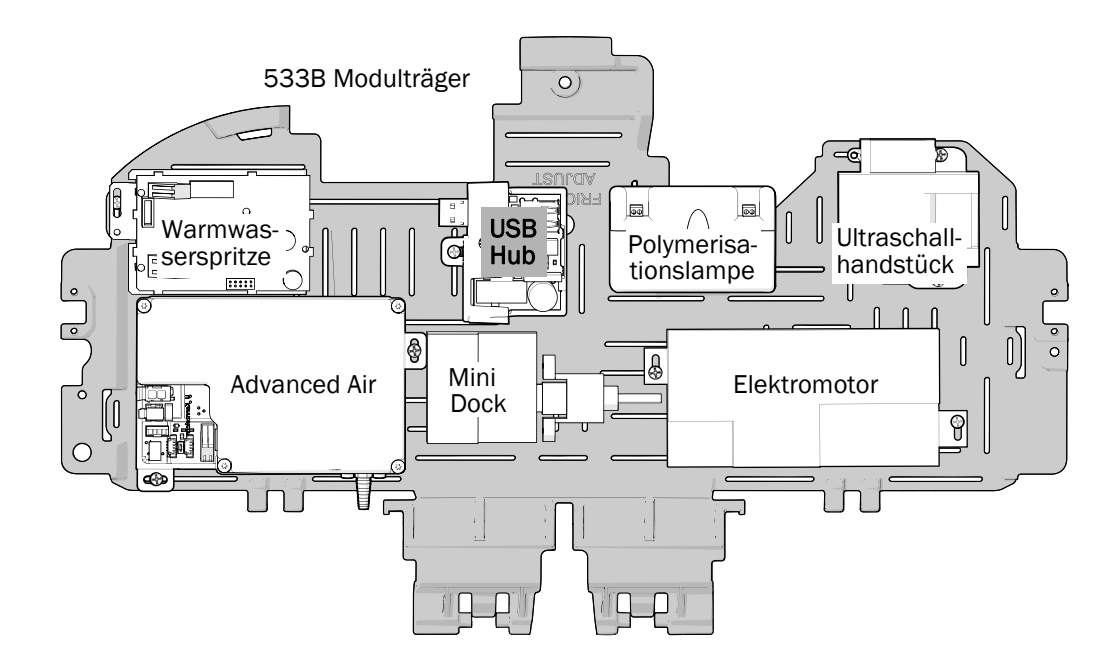

### <span id="page-5-0"></span>Anschließen der elektrischen Kabel des USB-Hubs

1 Schließen Sie auf dem USB-Hub das dünne schwarze Kabel an den 0 V-Anschluss und das dünne graue Kabel an den 24 V-Anschluss an.

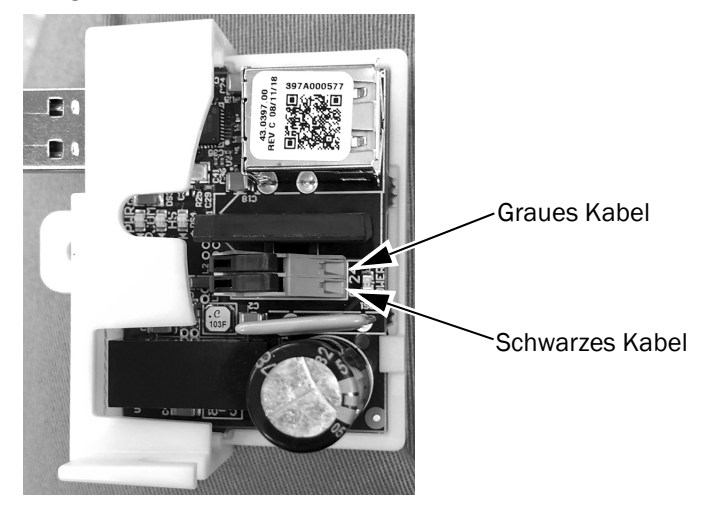

2 Befestigen Sie den USB-Hub mit der bereitgestellten Schraube am Modulträger.

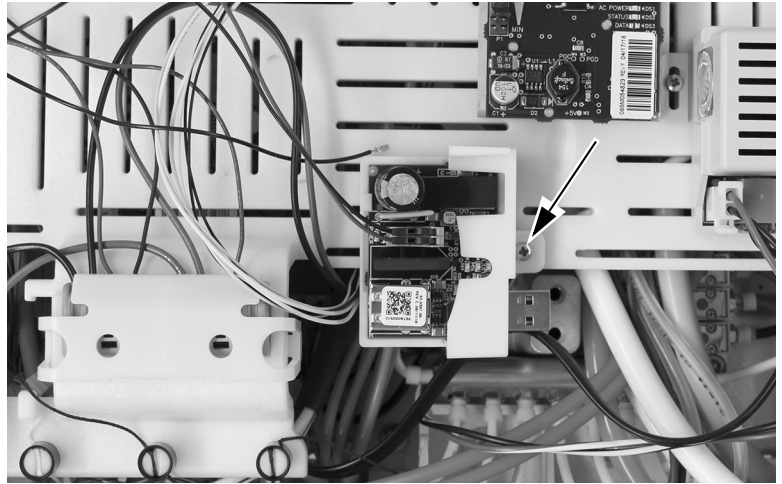

Darstellung zeigt 532B

3 Entfernen Sie die Abdeckung der WAGO®-Stecker, die dem USB-Hub nächsten ist.

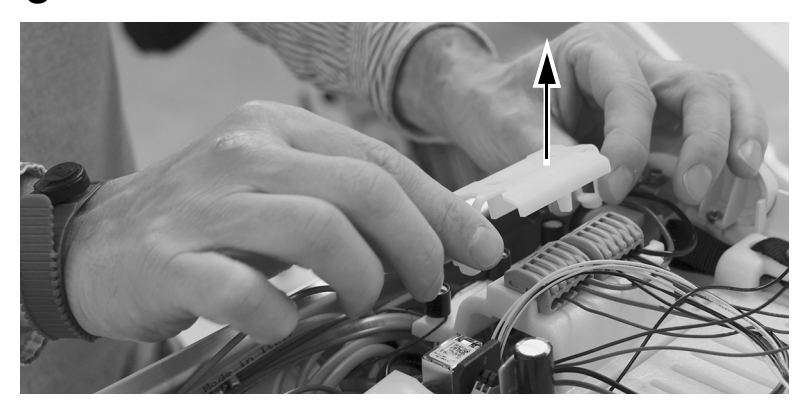

4 Stecken Sie das graue Kabel des USB-Hubs in den WAGO-Stecker mit den grauen Kabeln.

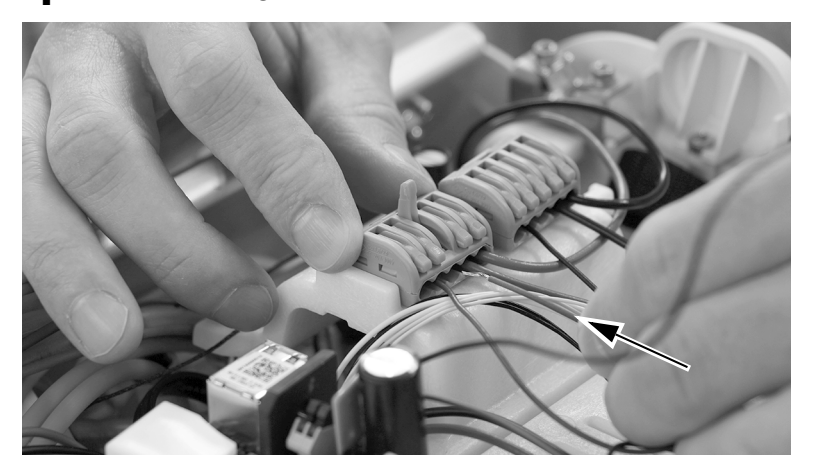

5 Stecken Sie das schwarze Kabel des USB-Hubs in den WAGO-Stecker mit den schwarzen Kabeln.

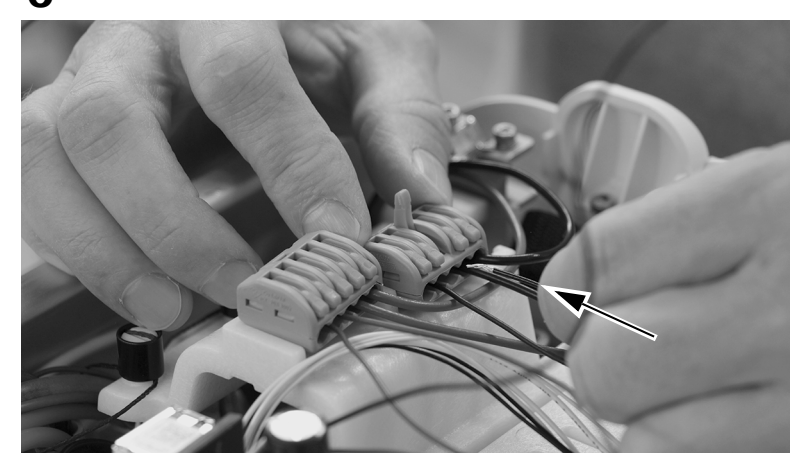

6 Bringen Sie die Abdeckung der WAGO-Stecker wieder an.

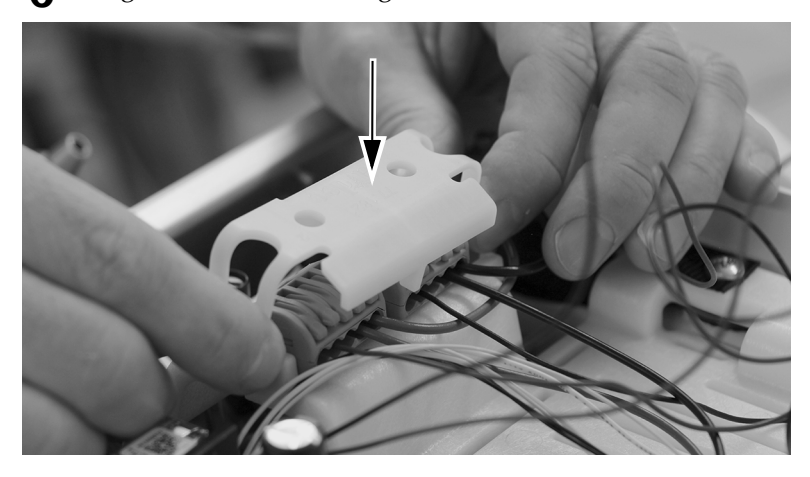

#### <span id="page-7-0"></span>Anschließen der USB-Kabel an den Hub

1 Heben Sie den Modulträger vollständig an.

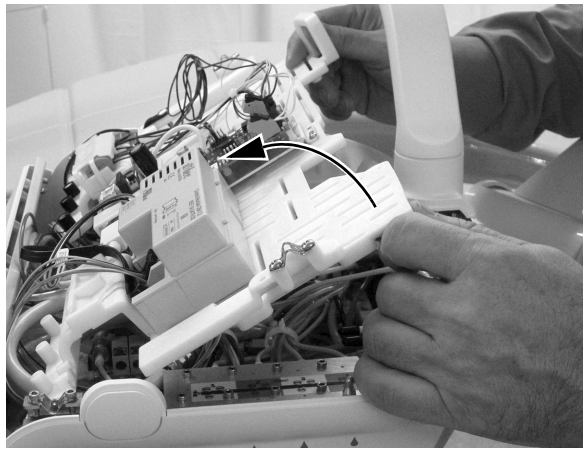

Darstellung zeigt 532B

2 Suchen Sie das USB-Kabel, das durch die Unterseite des Steuerkopfs aus dem Anschlussgehäuse kommt. Trennen Sie das Kabel des USB-Anschlusses auf der Rückseite von dem USB-Kabel des Anschlussgehäuses.

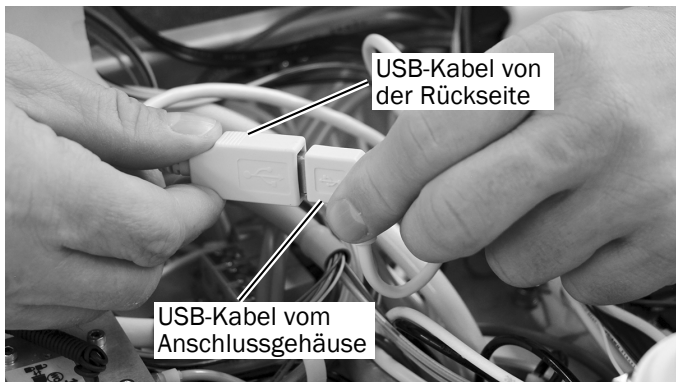

Darstellung zeigt 532B

3 Führen Sie das USB-Kabel vom USB-Anschluss auf der Rückseite aus zur Vorderseite des Steuerkopfes.

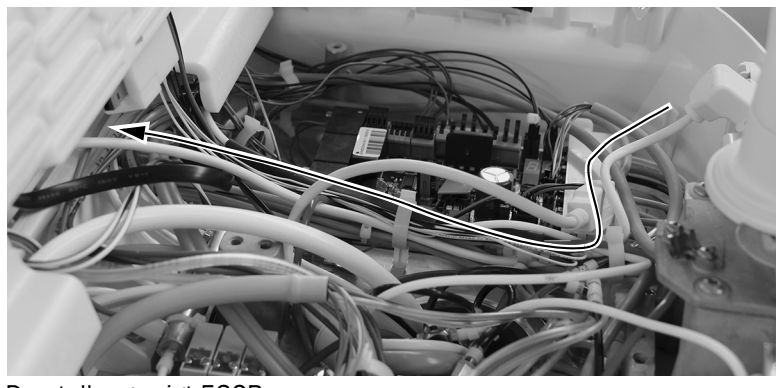

Darstellung zeigt 532B

4 Führen Sie das USB-Kabel, das vom Anschlussgehäuse zum Steuerkopf führt, zur Vorderseite des Steuerkopfs.

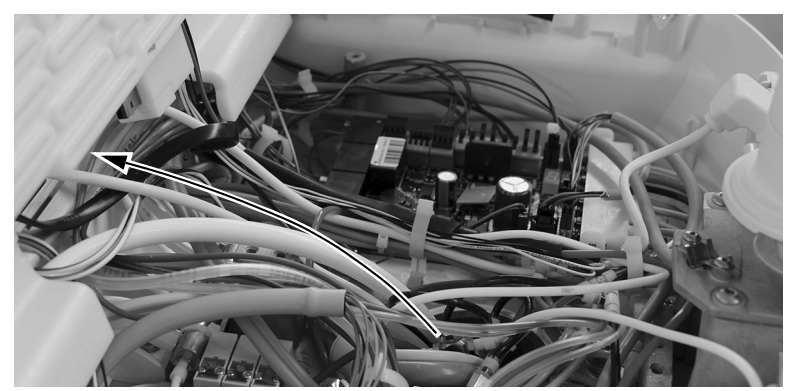

Darstellung zeigt 532B

5 Stecken Sie das USB-Kabel des rückseitigen Anschlusses in eine der übereinanderliegenden USB-Steckplätze am USB-Hub.

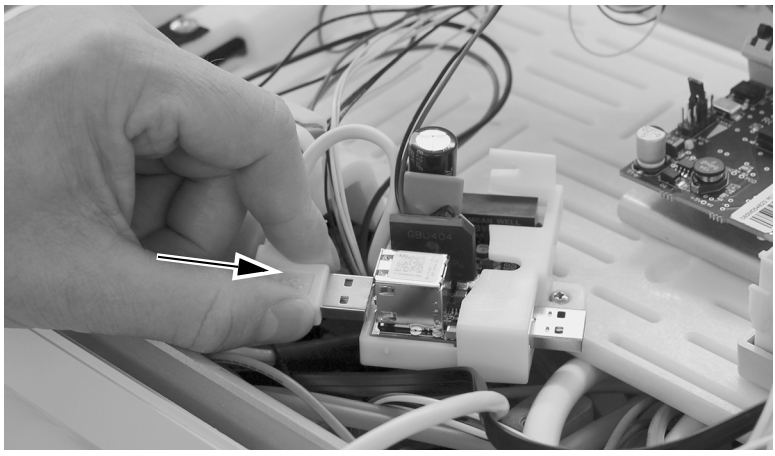

Darstellung zeigt 532B

6 Stecken Sie das USB-Kabel des Anschlussgehäuses in den einzelnen USB-Steckplatz am USB-Hub.

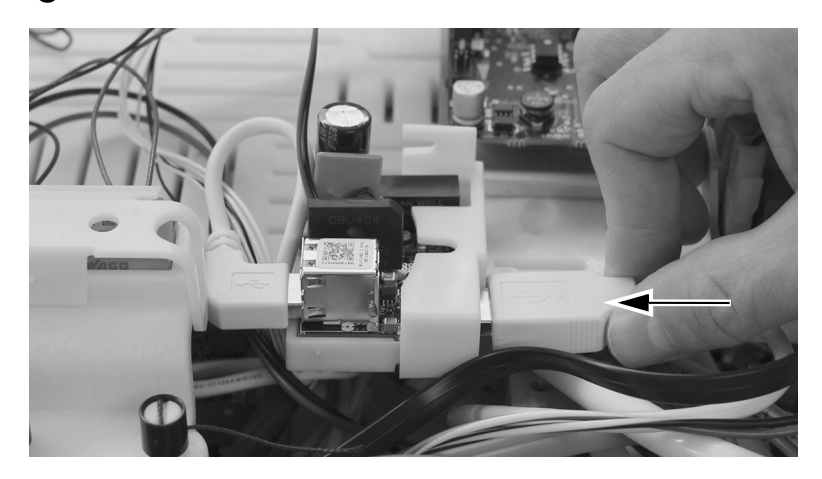

Nächster Schritt Fortfahren mit ["Anschließen des Zahnarztelement-USB-Kabels an einen PC" auf Seite 15](#page-14-0).

### <span id="page-9-0"></span>541B: Anbringen des USB-Hubs

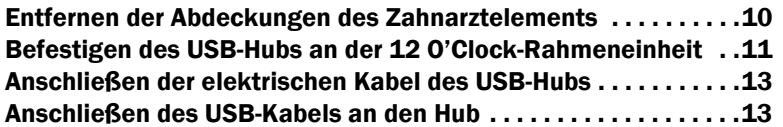

#### <span id="page-9-1"></span>Entfernen der Abdeckungen des Zahnarztelements

1 Ziehen Sie die untere Abdeckung an der Unterseite weg vom Zahnarztelement. Entfernen Sie beide Seitenabdeckungen.

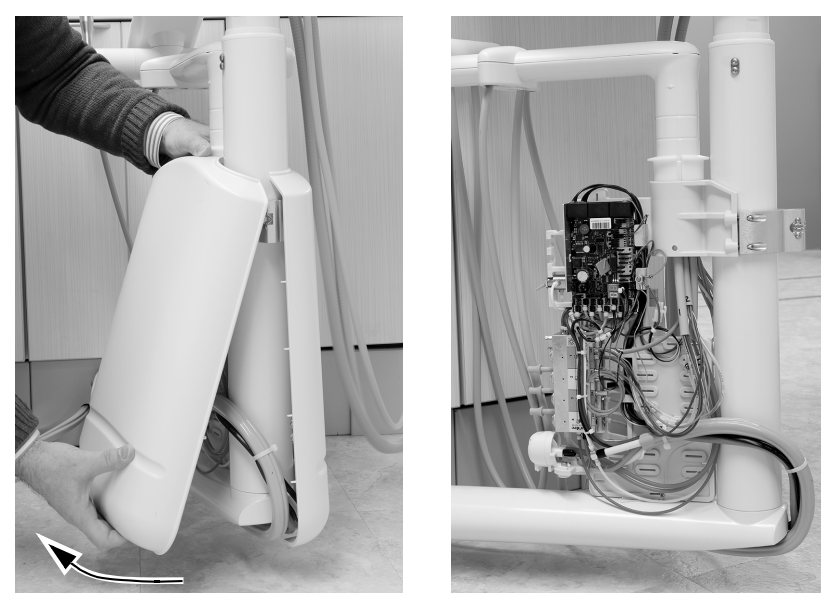

2 Befestigen Sie ein Antistatikband fest an einem Ihrer Handgelenke und das andere Ende an der Erdungsöse am Rand der Zahnarztelementplatine.

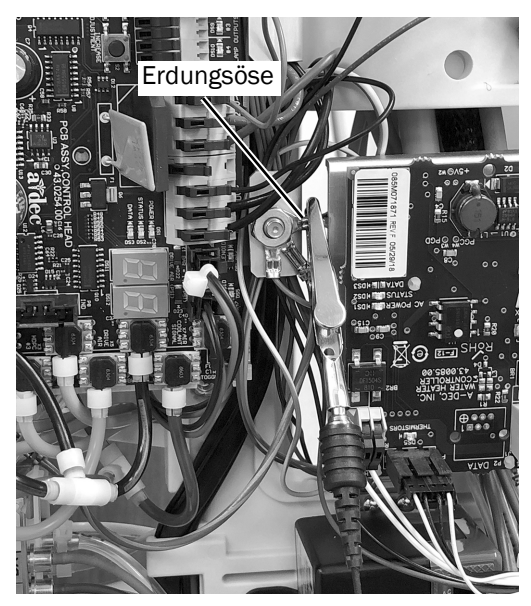

#### <span id="page-10-0"></span>Befestigen des USB-Hubs an der 12 O'Clock-Rahmeneinheit

ACHTUNG Platinen sind empfindlich gegenüber statischer Elektrizität. Beim Berühren einer Platine oder beim Herstellen von Verbindungen mit einer Platine sind Vorsichtsmaßnahmen hinsichtlich elektrostatischer Entladung zu treffen. Platinen dürfen nur durch einen Elektriker oder eine entsprechende Fachkraft installiert werden.

1 Bringen Sie den USB-Hub wie unten gezeigt an, um maximale Flexibilität für zukünftige Installationen zu gewährleisten.

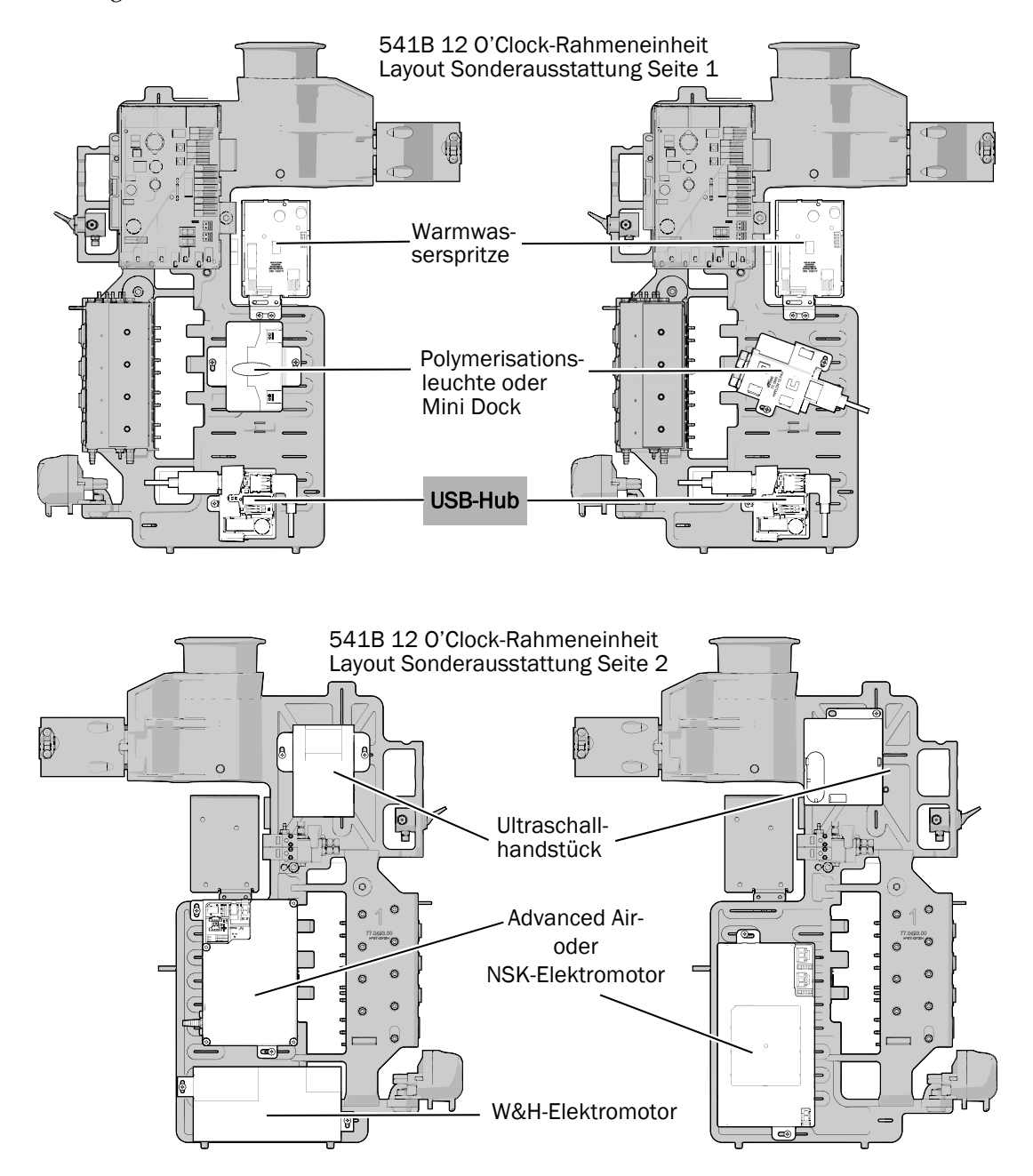

2 Schließen Sie auf dem USB-Hub das dünne schwarze Kabel an den 0 V-Anschluss und das dünne graue Kabel an den 24 V-Anschluss an.

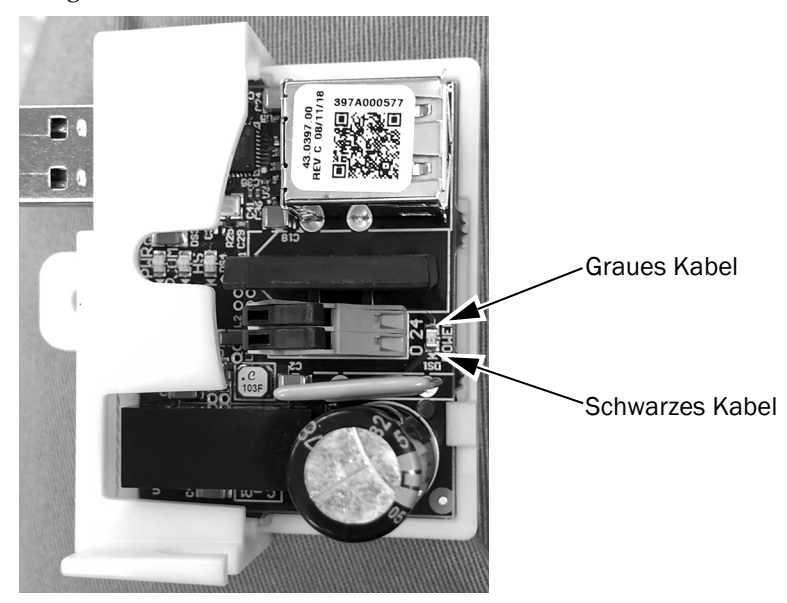

3 Platzieren Sie den USB-Hub an der 12 O'Clock-Rahmeneinheit und verwenden Sie eine Schraube aus rostfreiem Stahl, um ihn zu befestigen.

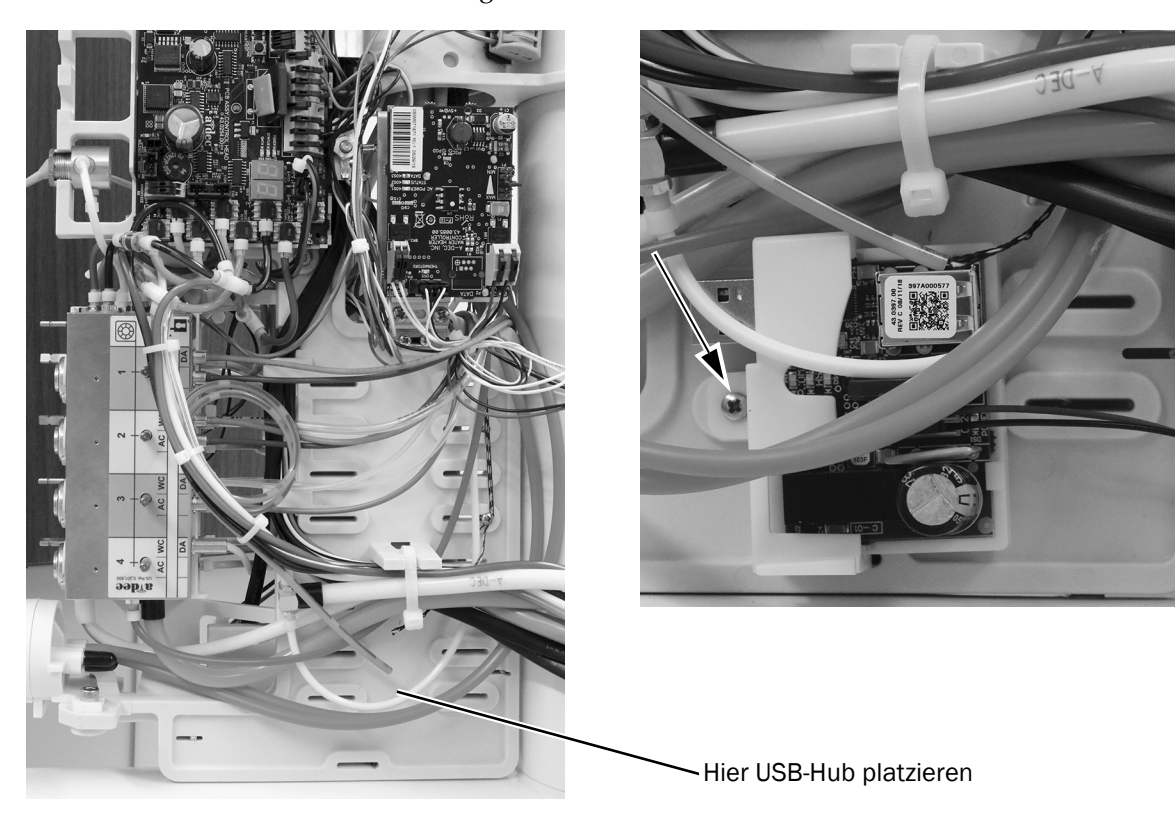

### <span id="page-12-0"></span>Anschließen der elektrischen Kabel des USB-Hubs

1 Schließen Sie die schwarzen und grauen Kabel an die am Rahmen befestigten WAGO-Stecker an. Schließen Sie das schwarze Kabel an 0 V AC an. Schließen Sie das graue Kabel an 24 V AC an.

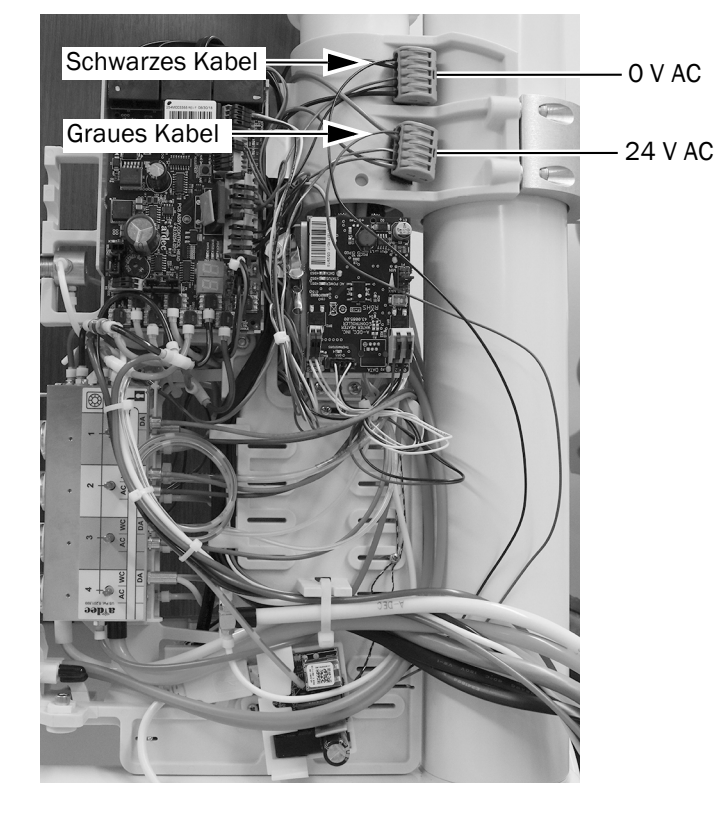

### <span id="page-12-1"></span>Anschließen des USB-Kabels an den Hub

1 Verwenden Sie einen Versorgungsleitungsverleger, um das mitgelieferte USB-Kabel durch die untere Baugruppe zu führen.

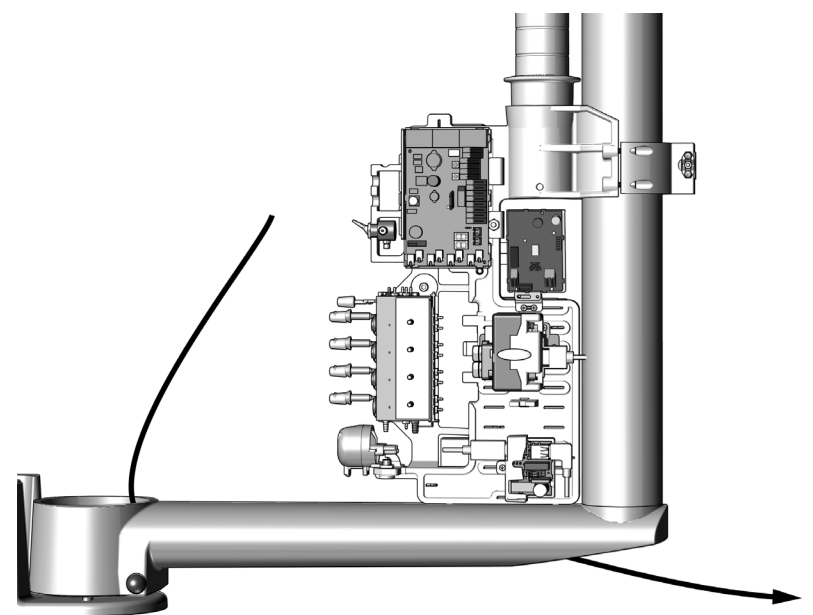

2 Stecken Sie das USB-Kabel, das Sie durch die untere Baugruppe geführt haben, in den USB-Hub.

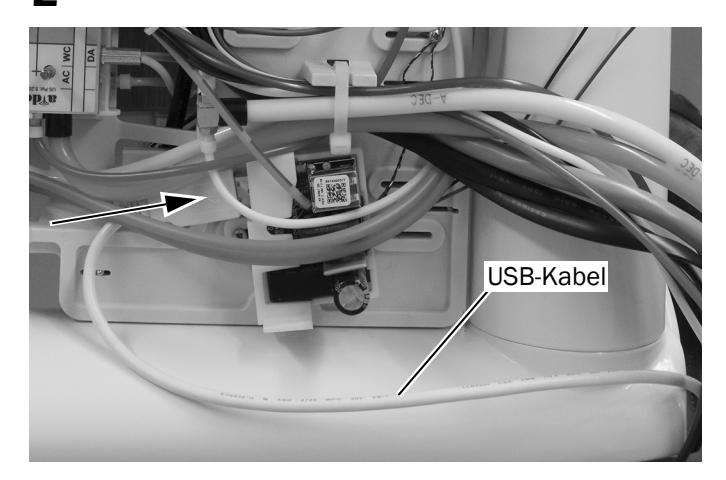

## <span id="page-14-0"></span>Anschließen des Zahnarztelement-USB-Kabels an einen PC

1 Das Zahnarztelement-USB-Kabel befindet sich im Anschlussgehäuse oder im Gehäuse.

2 Schließen Sie das Kabel an einen PC an.

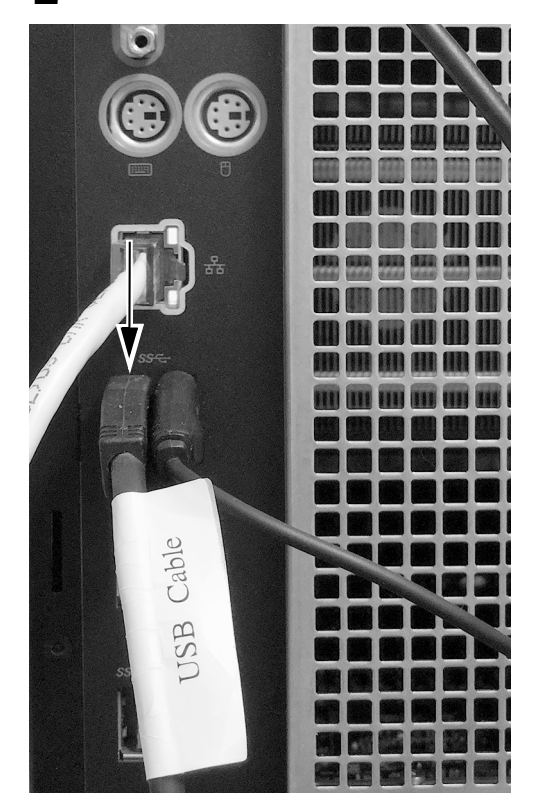

## <span id="page-15-0"></span>Prüfung der Installation

- 1 Schalten Sie die Stromversorgung zum System mithilfe des Hauptschalters ein.
- 2 Schalten Sie die Stromversorgung zum PC ein.
- 3 Prüfen Sie, ob die grüne POWER LED am USB-Hub leuchtet. Wenn die LED nicht leuchtet, überprüfen Sie die Netzverbindung.

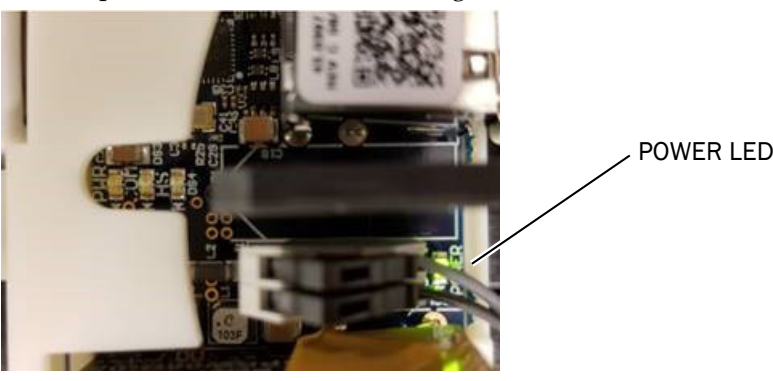

LED-Anzeigen des USB-Hubs ohne angeschlossenen PC

4 Prüfen Sie, ob die mittlere LED der drei zusammengruppierten LEDs leuchtet. Wenn das USB-Signal vom PC nicht aktiv ist, leuchtet die LED nicht auf.

> HINWEIS Die Aufzählung zwischen dem USB-Hub und dem PC kann einige Minuten dauern. Vor Beendigung der Aufzählung werden nicht alle LEDs aufleuchten.

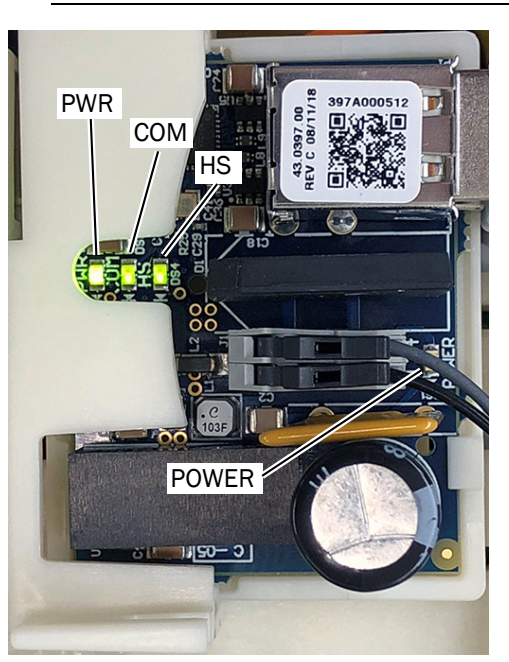

Bedeutung der leuchtenden LED-Anzeige:

- PWR Die Stromversorgung für den Host-Computer wird erkannt.
- COM Die Kommunikation ist hergestellt, die Aufzählung abgeschlossen.
- HS Hochgeschwindigkeitsmodus aktiv (480 Mbit/s maximale Datenrate).
- POWER Die Stromversorgung für das Zahnarztelement ist eingeschaltet.

LED-Anzeigen des USB-Hubs mit angeschlossenem PC

### <span id="page-16-0"></span>Die Abdeckungen des Zahnarztelements wieder montieren

[532B: Die vorderen und oberen Abdeckungen wieder montieren . . . 17](#page-16-1) [533B: Die Abdeckung schließen . . . . . . . . . . . . . . . . . . . . . . . . . . . . . . 18](#page-17-0) [541B: Die seitlichen Abdeckungen wieder montieren . . . . . . . . . . . . 19](#page-18-0)

#### <span id="page-16-1"></span>532B: Die vorderen und oberen Abdeckungen wieder montieren

VORSICHT Achten Sie beim Entfernen und Wiederanbringen von Abdeckungen darauf, keine Kabel oder Schläuche zu beschädigen. Vergewissern Sie sich nach dem Wiederanbringen, dass die Abdeckungen fest sitzen.

1 Bringen Sie die vordere Abdeckung wieder auf dem Steuerkopf an.

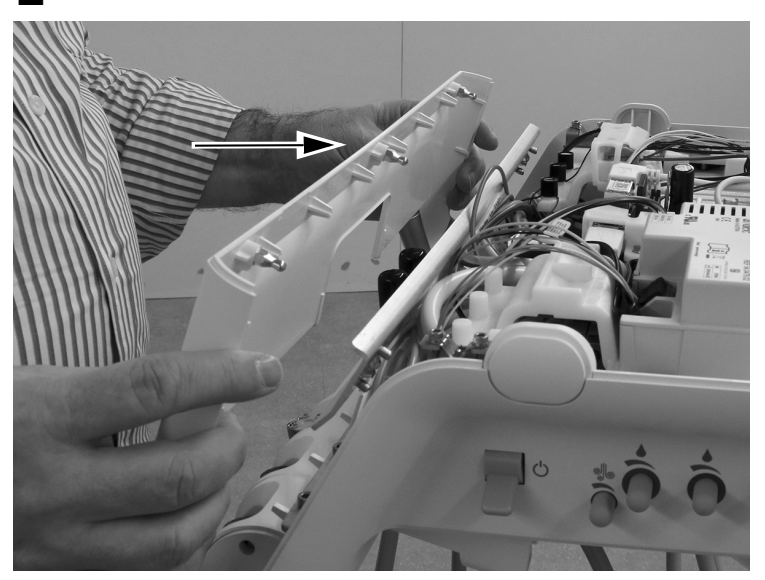

2 Platzieren Sie die vordere Abdeckung auf dem Steuerkopf. Drücken Sie die Abdeckung und den Steuerkopf zusammen, um sicherzustellen, dass die Abdeckung korrekt auf dem Steuerkopf sitzt.

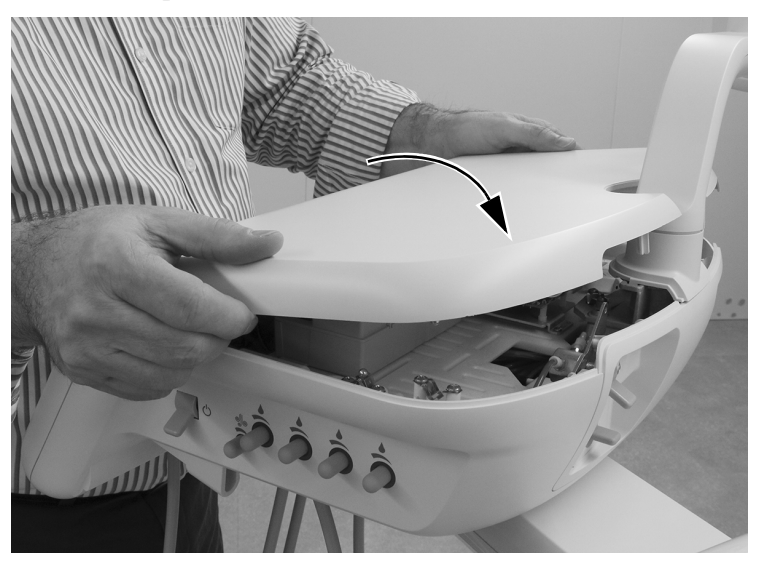

#### <span id="page-17-0"></span>533B: Die Abdeckung schließen

VORSICHT Achten Sie beim Entfernen und Wiederanbringen von Abdeckungen darauf, keine Kabel oder Schläuche zu beschädigen. Vergewissern Sie sich nach dem Wiederanbringen, dass die Abdeckungen fest sitzen.

1 Senken Sie die obere Abdeckung. Drücken Sie die Abdeckung und den Steuerkopf zusammen, um sicherzustellen, dass die Abdeckung korrekt auf dem Steuerkopf sitzt.

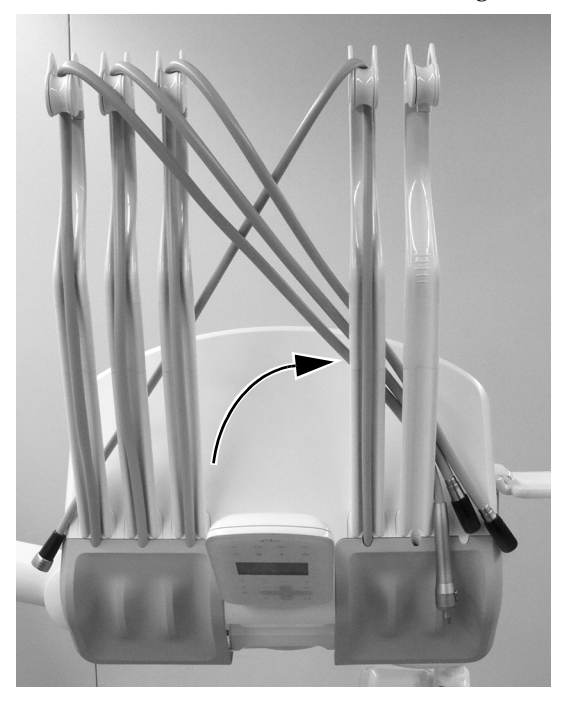

2 Bringen Sie die Handstückschläuche wieder in ihre normale Position auf den Spannern.

#### <span id="page-18-0"></span>541B: Die seitlichen Abdeckungen wieder montieren

VORSICHT Achten Sie beim Entfernen und Wiederanbringen von Abdeckungen darauf, keine Kabel oder Schläuche zu beschädigen. Vergewissern Sie sich nach dem Wiederanbringen, dass die Abdeckungen fest sitzen.

1 Bringen Sie die seitlichen Abdeckungen wieder an.

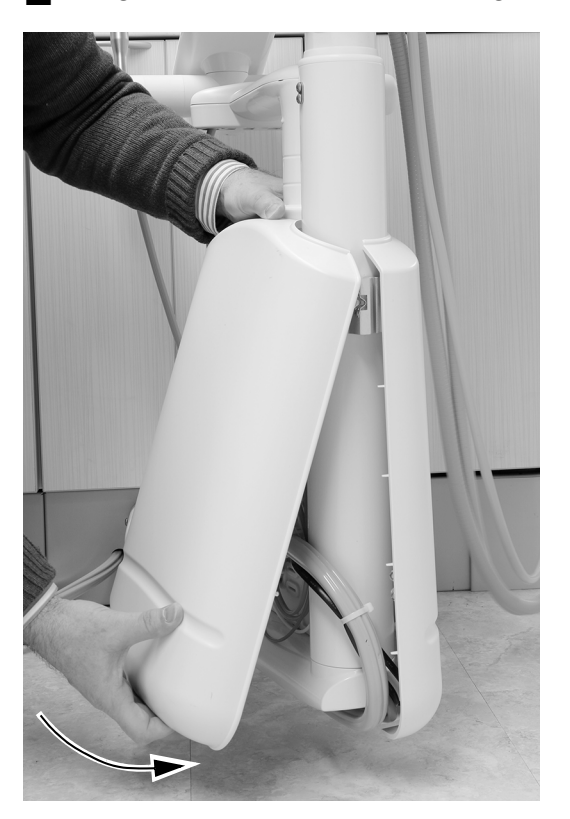

### <span id="page-19-0"></span>Aufsichtsbehördliche Angaben und Garantie

Erforderliche aufsichtsbehördliche Informationen und Informationen zur A-dec-Garantie finden Sie im Dokument *"Aufsichtsbehördliche Angaben, technische Daten und Garantie"* (Teilenr. 86.0221.03) in unserem Ressourcencenter unter www.a-dec.com.

Alle hier genannten Marken sind Eigentum ihrer jeweiligen Inhaber.

#### A-dec Hauptniederlassung

2601 Crestview Drive Newberg, OR 97132 USA Tel.: 1 800 547 1883 innerhalb der USA/Kanadas Tel.: +1 503 538 7478 außerhalb der USA/Kanadas Fax: 1 503 538 0276 www.a-dec.com

*A-dec Inc. übernimmt keine Gewährleistung für den Inhalt dieser Dokumentation, unter anderem für die gesetzlichen Gewährleistungen bzgl. Mindestqualität und Gebrauchstauglichkeit.*

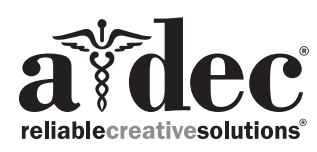

86.0770.03 Rev A Copyright 2019 A-dec Inc. Alle Rechte vorbehalten. IGgrphpor18